## **eKonsultacje - konsultacje opracowań planistycznych**

Moduł umożliwiający publikację obszarów przystąpień oraz rejestracji uwag zgłaszanych przez mieszkańców w ramach konsultacji społecznych poprzez portal legislacyjny "**Przystąpienie do opracowania planistycznego**". Użytkownik może dodawać wnioski lub uwagi do wybranego dokumentu planistycznego objętego konsultacją.

## **Instrukcja obsługi modułu eKonsultacje**

1. Po uruchomieniu Systemu Informacji Przestrzennej mprzeworsk.e-mapa.net należy z paska narzędzi wybrać **ikonę konsultacji** i następnie "**Dodaj uwagę do konsultacji"**

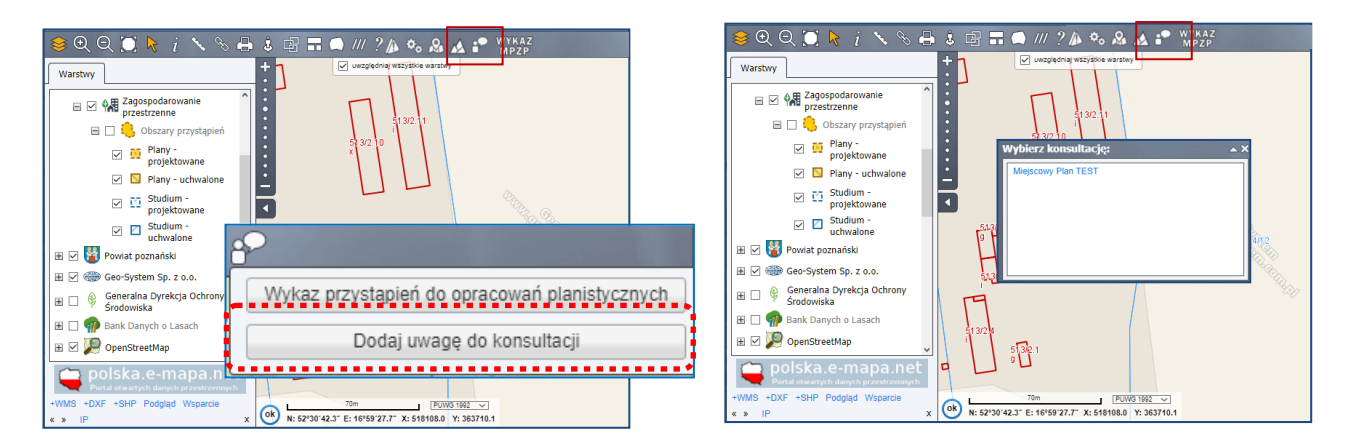

2. Należy wybrać konsultację.

Na ekranie pojawi się lokalizacja obszaru poddanego konsultacjom społecznym wraz z kwestionariuszem do wypełnienia

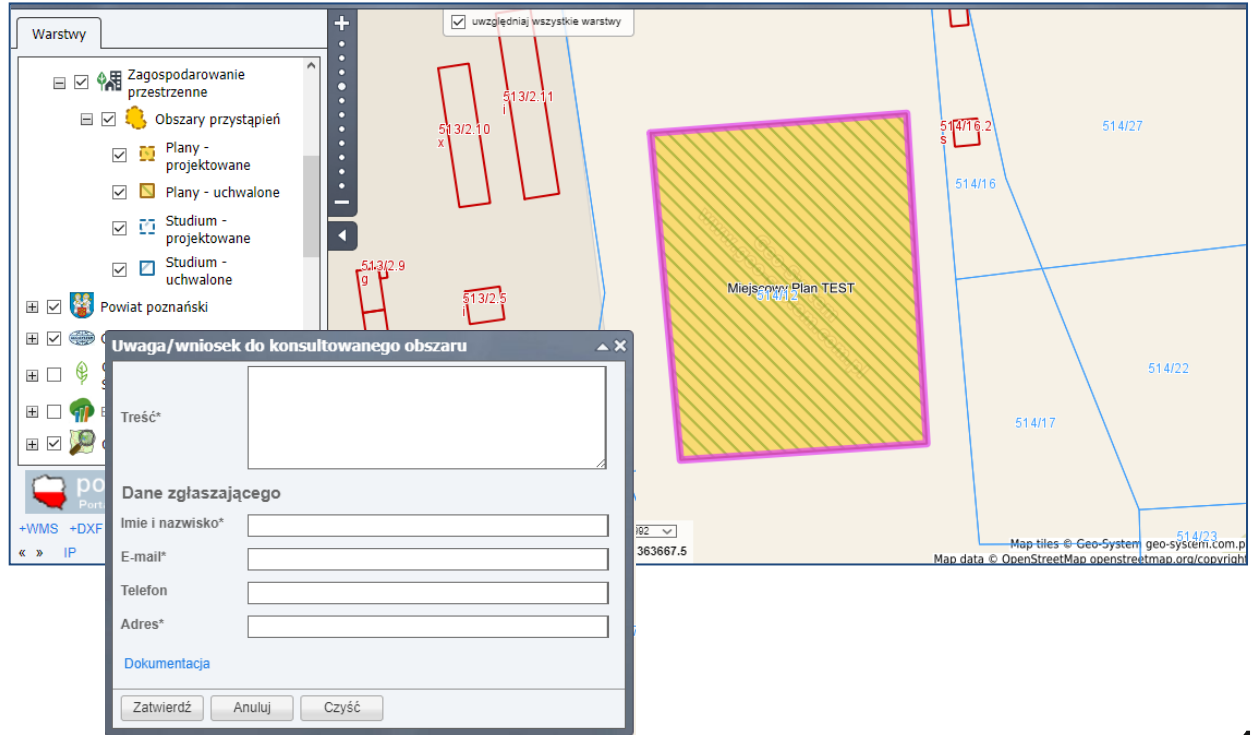

3. Po uzupełnieniu kwestionariusza należy wskazać punkt na mapie, do którego odnosi się uwaga/wniosek poprzez kliknięcie myszką. Następnie można kliknąć "Zatwierdź".

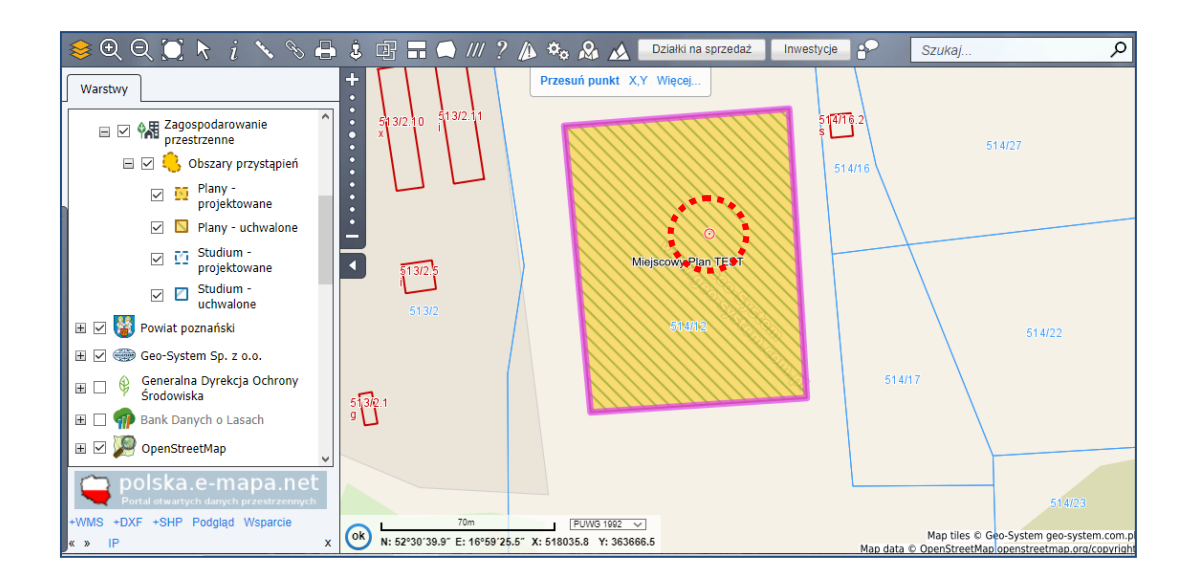

4. W celu wyświetlenia listy wszystkich przystąpień do opracowań planistycznych należy z paska narzędzi wybrać **ikonę konsultacji** (jak w pkt 1) i następnie "**Wykaz przystąpień do opracowań planistycznych"**

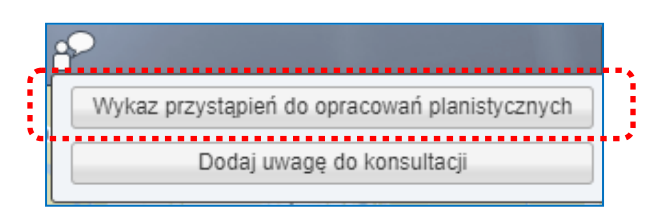

Strona startowa w serwisie legislacyjnym przedstawia listę procedowanych dokumentów w danej jednostce. Do każdego z przystąpień wymienionego na liście funkcjonują dwie opcje: "**pokaż na mapie**" - przekierowanie użytkownika na portal mapowy i wyświetlenie zasięgu obszarowego danego przystąpienia oraz "**szczegóły**" - wyświetlenie widoku osi czasu gdzie umieszczone są poszczególne dokumenty jakie dotyczą danego opracowania. W widoku szczegółów możemy obserwować na jakim etapie znajduje się procedowane przystąpienie, podejrzeć uchwały czy inne dokumenty dołączone do każdego z etapów oraz zgłosić wniosek, uwagę bądź sugestię dla przystąpienia.

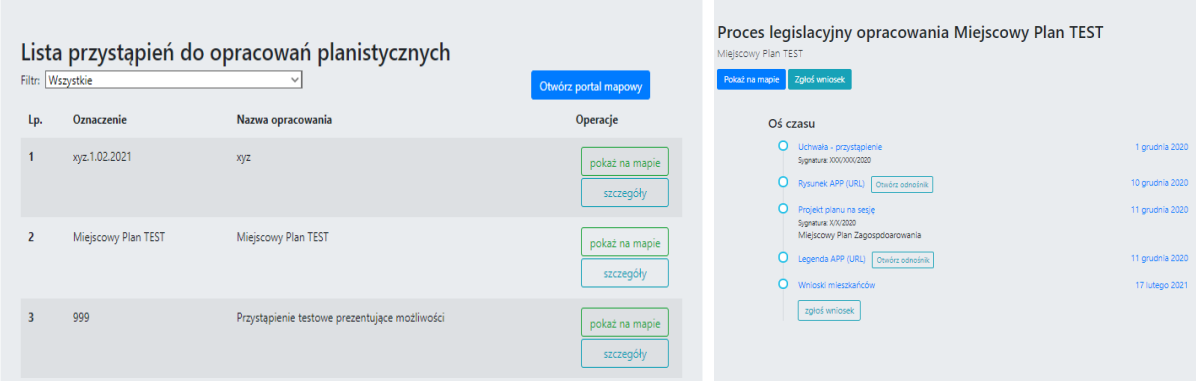